**A. けんぽマイページから印刷**

**①けんぽマイページにログインし「医療費通知」を選択**

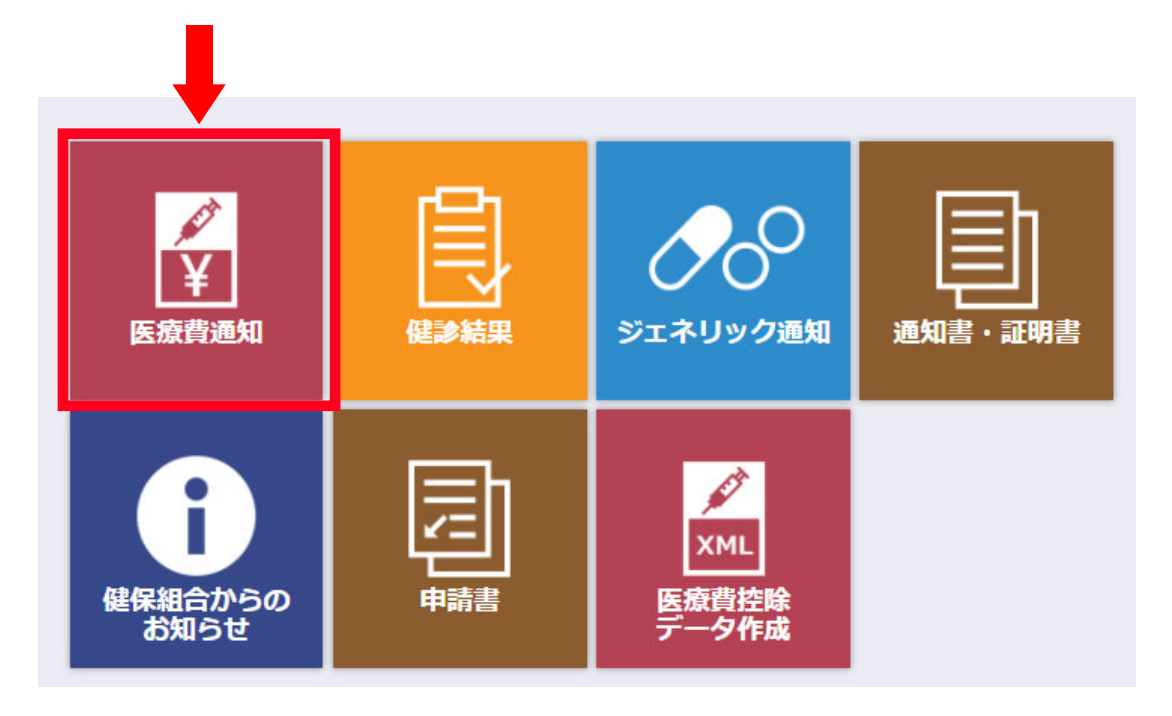

## **②「令和 3 年(2021 年)」の「明細⼀覧へ」をクリック**

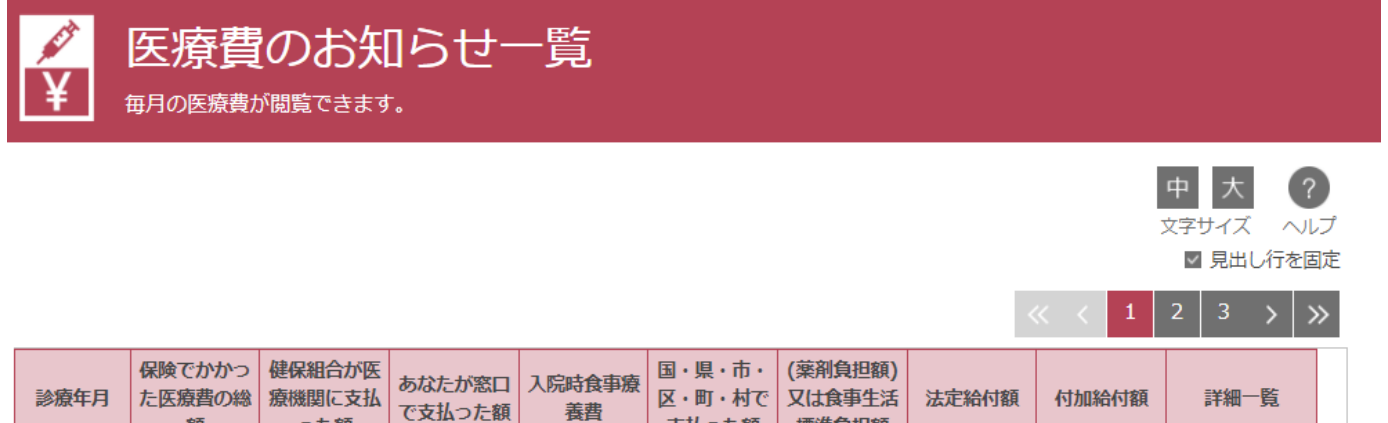

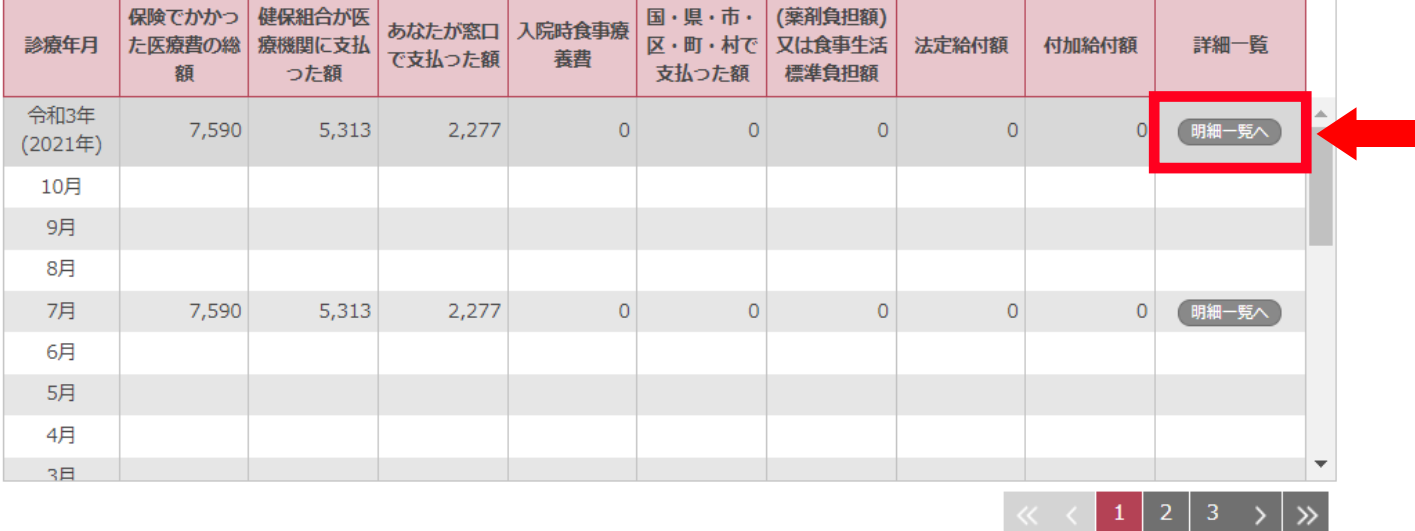

**③「本名で印刷する」にチェックを⼊れ「印刷画⾯へ」をクリック**

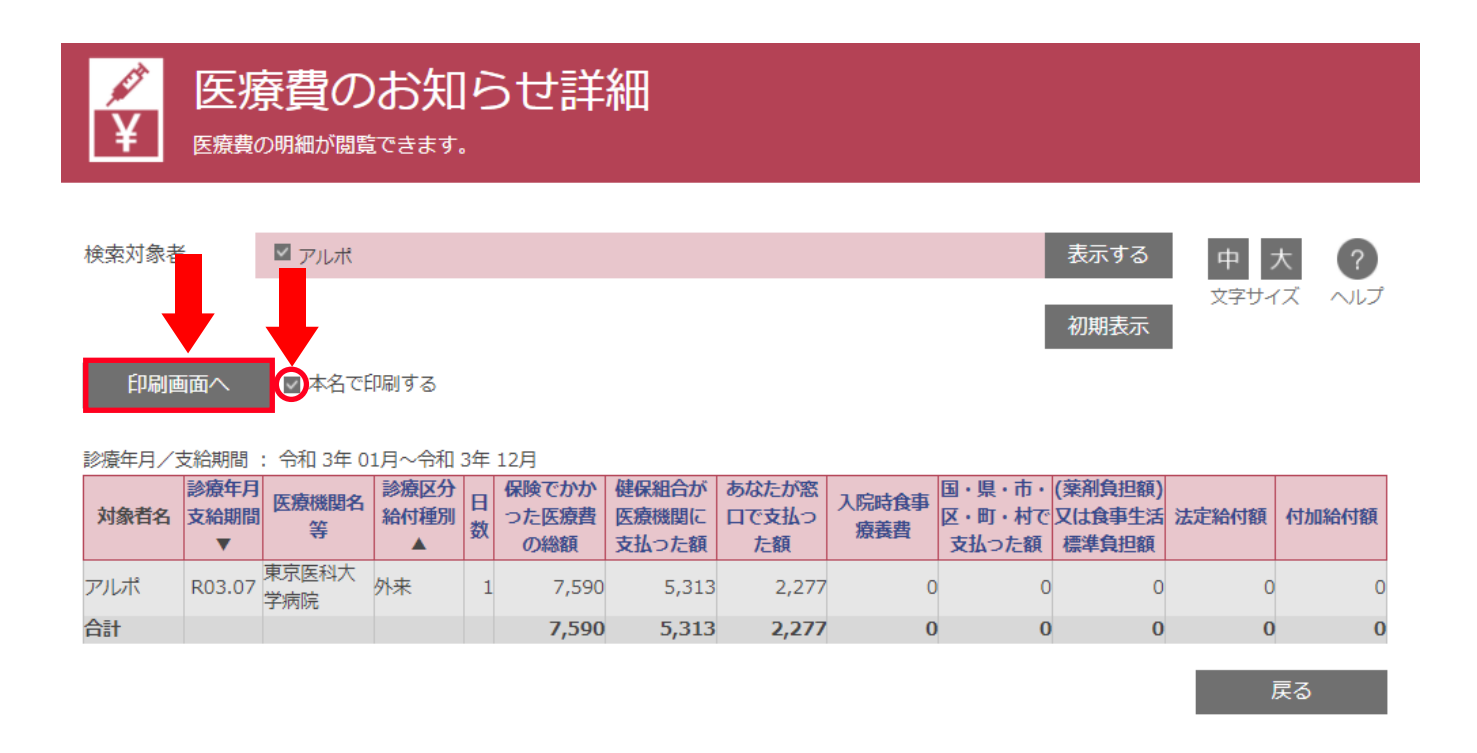

**④表⽰された PDF ファイルを印刷してご利⽤ください。**